## How to wrap & unwrap ETH

When you list an NFT – it will be listed in ETH, however if someone was to make an offer, they make that offer in wrapped ETH (WETH).

» When you receive WETH you will want to unwrap it to ETH.

- Go to opensea.io.
  Click the wallet image in the top right of the page.
  It will bring up this menu.
- You will see a symbol underneath ETH that is WETH. Click the 3 dots next to amount and click unwrap. Enter the amount you wish to unwrap.

(There will be a small eth fee).

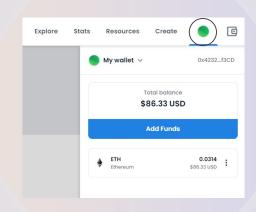

Sign the contract to confirm and your ETH will be unwrapped.

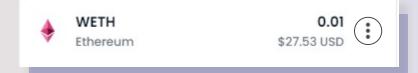

- This will work the same way if you want to
- wrap the ETH just click the 3 dots that
- you see in the first image and click wrap.

How to wrap/unwrap ETH | 01 TyanDAO X RDU